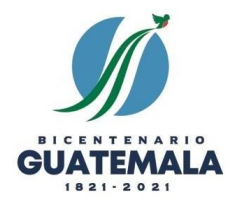

## **INSTRUCTIVO DE USO DE LA PLATAFORMA**

La plataforma del curso **Gobernanza en Seguridad Alimentaria y Nutricional**, se ha diseñado para que pueda llevar el curso en cualquier lugar o momento. Todas las lecciones, ejercicios y comprobaciones de lectura, están preparadas para que pueda hacerlas de forma individual. Asimismo, se ha asignado un facilitador quien podrá apoyarle en las duda o dificultades que se le presenten, en su correo recibirá instrucciones y el nombre de su facilitador(a).

- 1. **Link de acceso al curso:** <http://45.5.116.226/moodle/> Puede ingresar a este link desde su computadora en internet o desde intranet de la Secretaría.
- 2. **Usuario y Contraseña:** Su usuario y contraseña serán enviados desde SESAN por correo electrónico. Puede Ingresar si presiona Acceder en donde señala la flecha roja en la siguiente imagen.

Ingrese su usuario y contraseña donde se indica (flecha roja en la imagen). Si tiene problemas de acceso, envíe un correo electrónico a: [anita.mas@sesan.gob.gt](mailto:anita.mas@sesan.gob.gt)

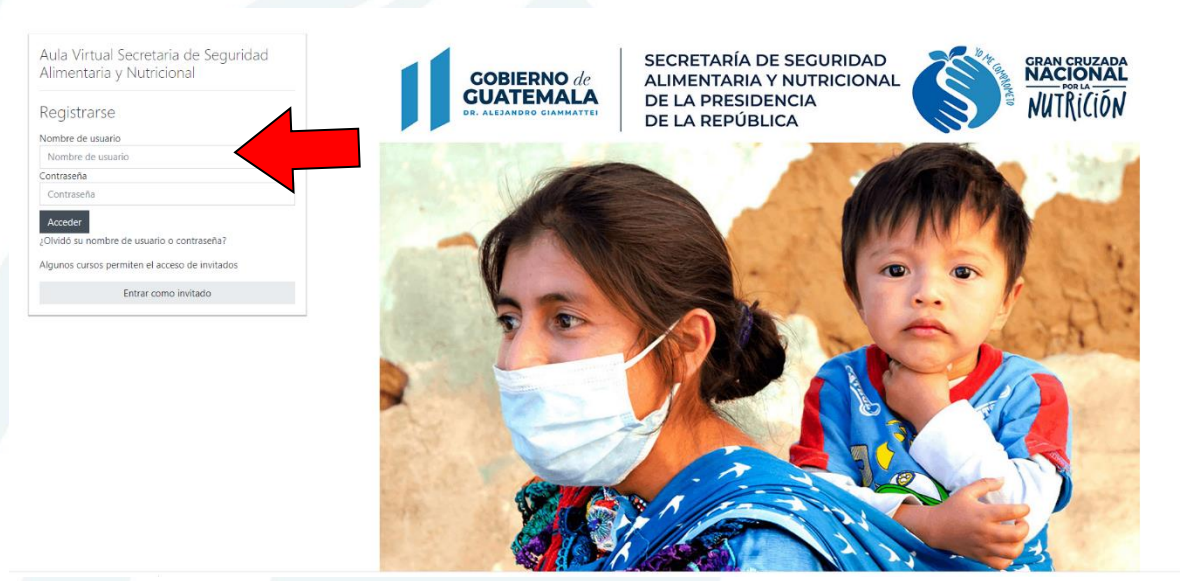

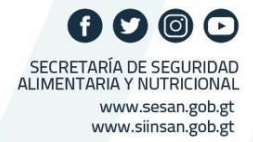

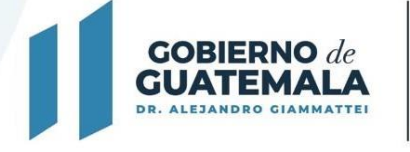

**SECRETARÍA DE SEGURIDAD ALIMENTARIA Y NUTRICIONAL DE LA PRESIDENCIA** DE LA REPÚBLICA

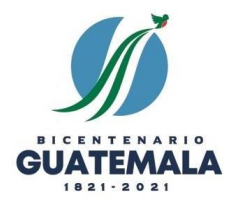

**Cambio de idioma:** Dependiendo de la configuración regional de su dispositivo, es posible que la pantalla de inicio se carga en idioma inglés, puede cambiar esta configuración haciendo clic acá.

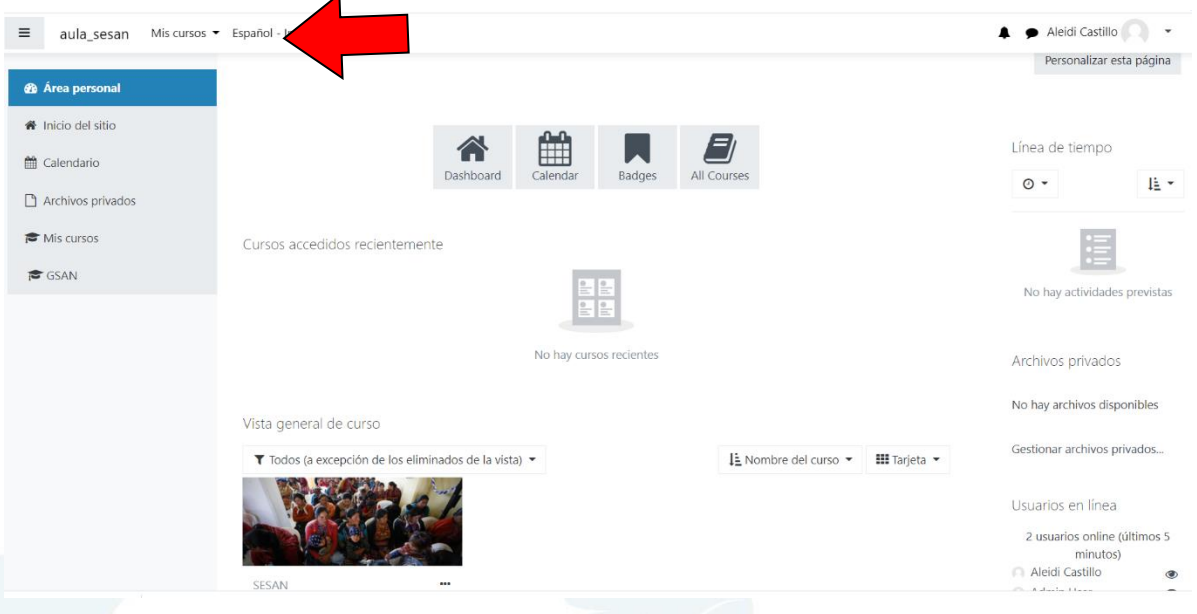

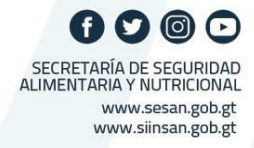

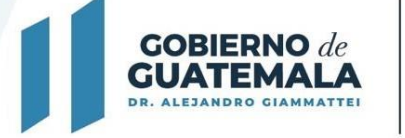

SECRETARÍA DE SEGURIDAD **ALIMENTARIA Y NUTRICIONAL DE LA PRESIDENCIA** DE LA REPÚBLICA

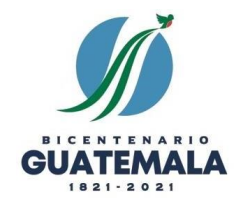

## **1. El panel de actividades del curso:**

Cuando ingrese a la plataforma, encontrará dos secciones. En el lado izquierdo encuentra una serie de botones que le llevan a explorar quienes son los participantes, insignias y competencias (no habilitadas para este curso) y calificaciones. También encontrará las carpetas que contienen cada una de las lecciones que forman parte del curso.

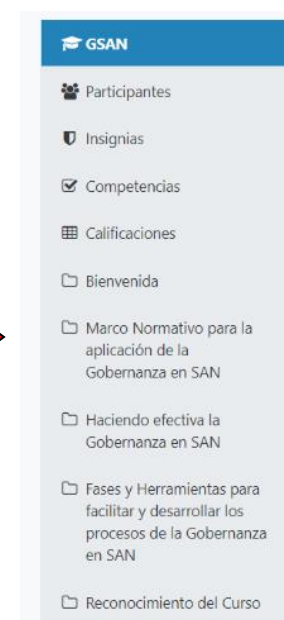

Gobernanza en SAN -<br>Area personal / Mis cursos / GSAN

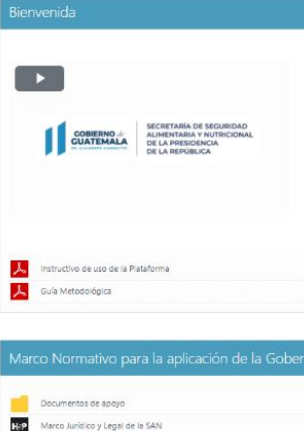

169 Política y Ley del SINASA H-P SISCORE SCEP  $\overline{\mathbf{H}^{\mathbf{p}}}$ .<br>Vinculación del sistema SISCODE Y SINASAN, **E** Foro Conversatorio B Guía de trabajo 1

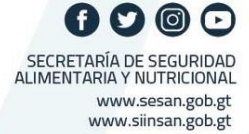

En el lado derecho, encuentra el detalle de materiales y actividades que forman parte de cada lección. Empiece presionando el **INSTRUCTIVO DE USO DE LA PLATAFORMA**, donde se le explica cada parte de la plataforma, que necesitará para que lleve su curso.

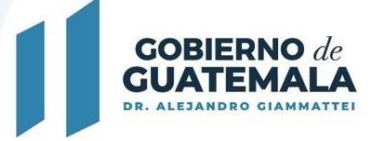

SECRETARÍA DE SEGURIDAD **ALIMENTARIA Y NUTRICIONAL DE LA PRESIDENCIA** DE LA REPÚBLICA

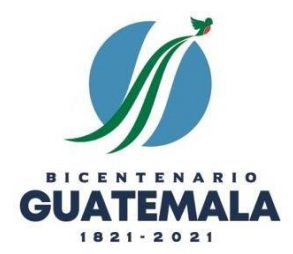

Al finalizar de leer el instructivo, debe descargar la **GUIA METODOLOGICA**, donde encontrará toda la información correspondiente al curso.

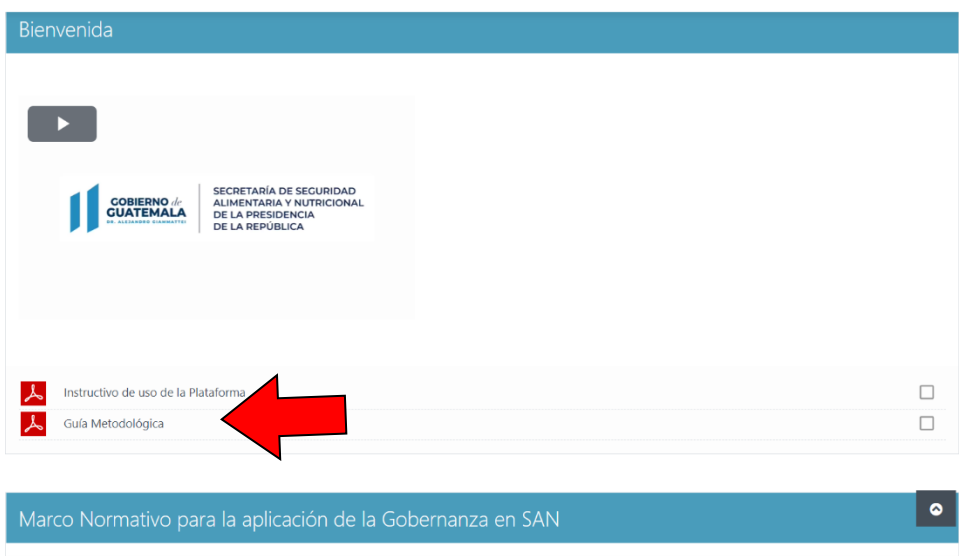

Al terminar de observar el instructivo, puede continuar hacia la siguiente lección si busca en la esquina inferior derecha. En este lugar, siempre encontrará la lección que sigue.

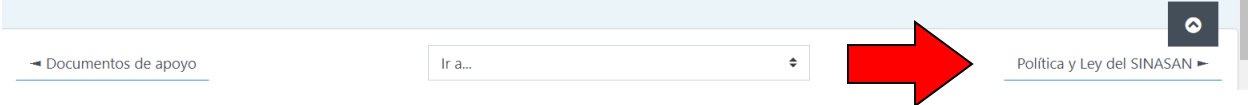

Lo que abrirá un catálogo como el que se observa en la imagen siguiente:

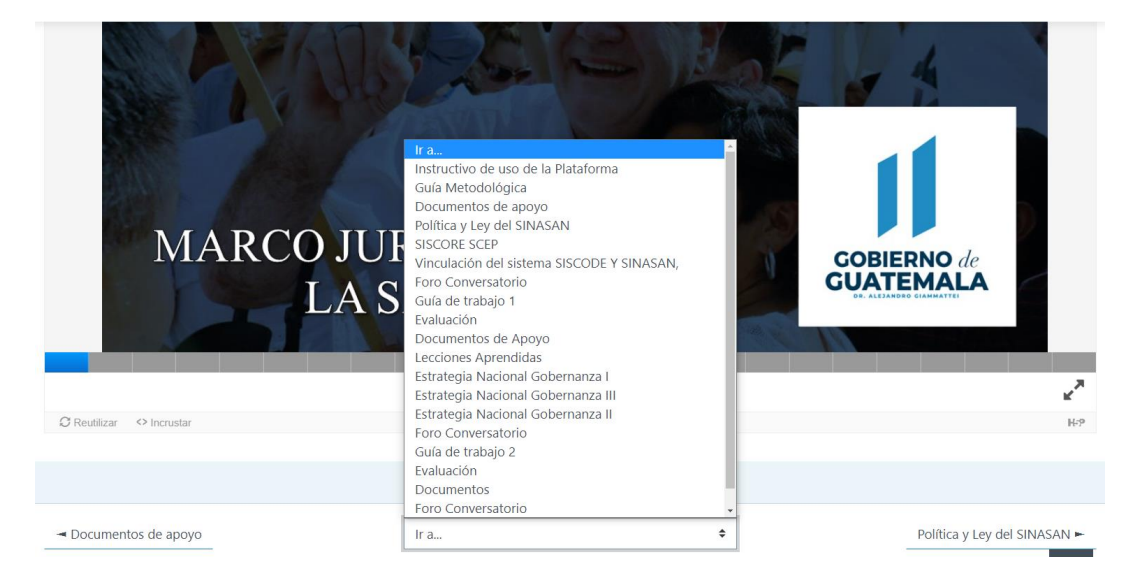

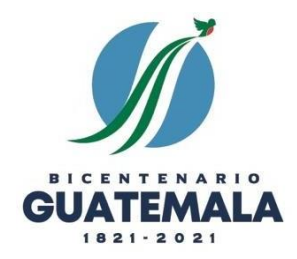

## **El acceso a las lecciones y comprobaciones y evaluaciones.**

Las lecciones y comprobaciones, así como evaluaciones se encuentran habilitadas a fin de que usted pueda realizarlo en el momento que desee, aunque el curso se encuentra programado para tres semanas, si el participante lo desea, puede terminarlo antes, siempre y cuando cumpla con cada una de las lecciones que forman el curso.

Las evaluaciones del curso pueden realizarlas en cualquier momento que deseen. Pero antes de terminar el curso, debe asegurarse de haberlas realizado todas. La revisión de cada evaluación es automática y podrá observar los resultados y respuestas correctas de cada pregunta al terminar.

## **Reconocimiento**

El curso cuenta con un valor de 100 pts., la nota mínima para su aprobación es de 80pts, Si usted cumple con todos los requisitos**, el reconocimiento será enviado a su Delegación.**

*"DESEANDOLE ÉXITOS EN SU CURSO"*

*Saludos Cordiales.*